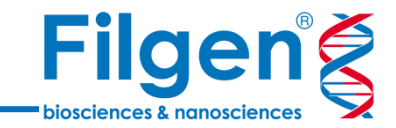

# **NGSデータを用いたコピー数多型 (CNV)解析**

フィルジェン株式会社 バイオサイエンス部 (biosupport@filgen.jp)

- ゲノムワイドのCNV解析には、従来からマイクロ アレイが使用されているが、基本的にサイズの大 きい領域の検出に制限される。
- SNPや小サイズのInsertion/Deletionのよう な、ゲノム上の変異の検出については、すでに次 世代シークエンサーを使用した疾患遺伝子パネ ル解析、全エクソーム解析や全ゲノム解析が主 流になっている。
- Golden Helix社VarSeq®のCNV Caller機 能では、このような次世代シークエンサーの変異 解析パイプラインのデータをそのまま用いて、1エ クソンの小サイズから、1遺伝子あるいは染色体 全体のような大サイズのCNVを検出することがで きる。

After duplication

Duplicated area

**Before** duplication

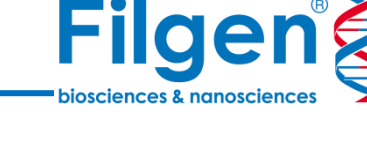

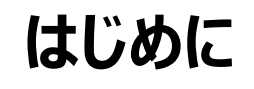

# **Golden Helix ソフトウェア製品ラインナップ**

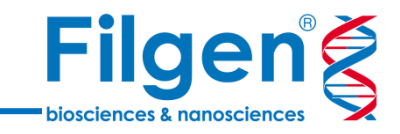

### **SNP & Variation Suite VarSeq®**

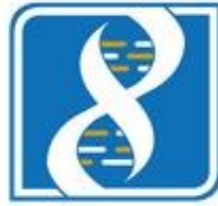

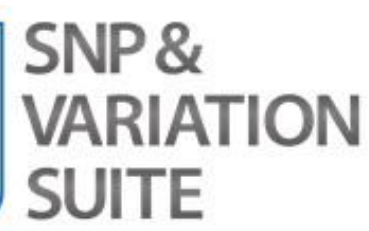

- GWAS & SNP Analysis
- Large-N DNA-Seq Analysis
- Genomic Prediction
- Copy Number Analysis
- RNA-Seq Analysis

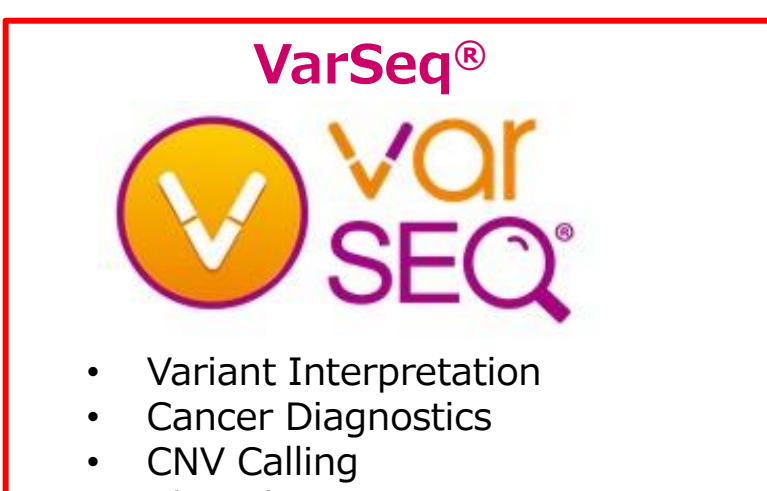

- Clinical Reporting
- High-throughput NGS Testing

### **VSWarehouse**

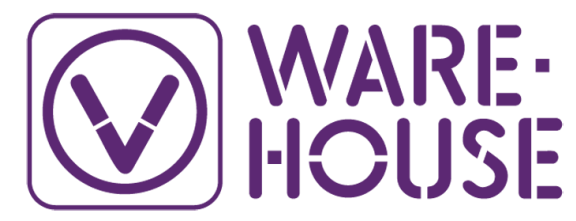

- Fully Integrated with VarSeq Workflows
- Scalable Technology
- Organize Samples into Projects
- Centralized Clinical Report Hosting
- Create Variant Assessment Catalogs

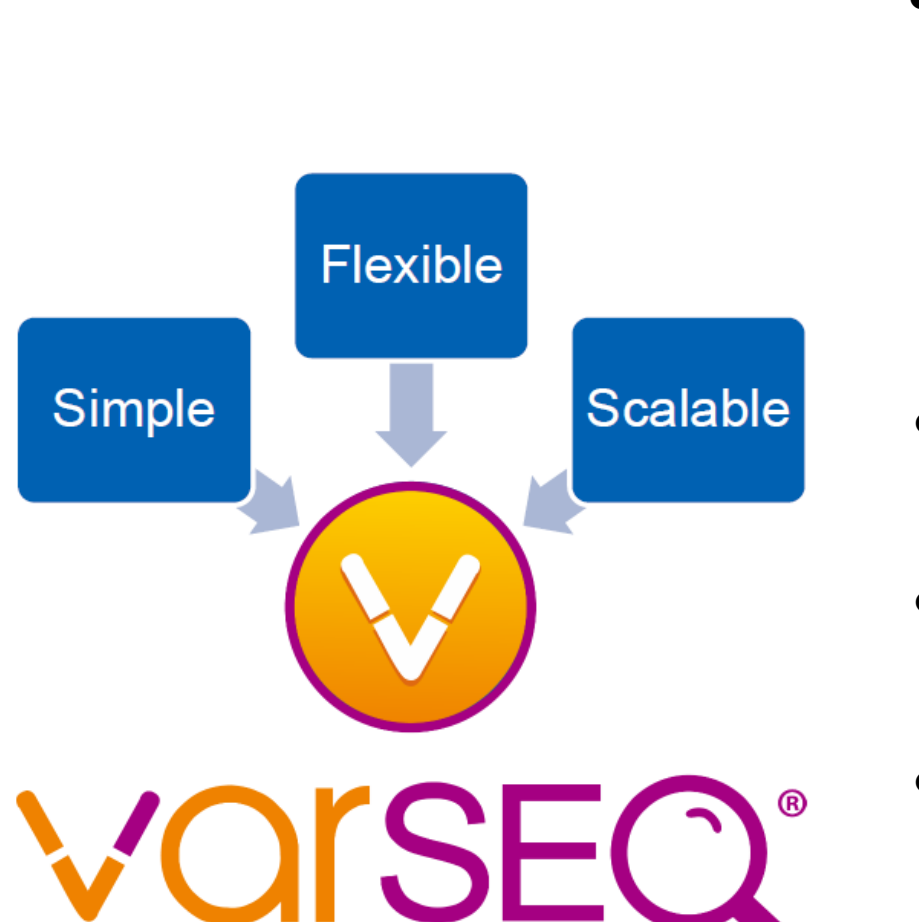

- キュレーションされた様々なデータリソースを使用し、変異 データへアノテーション付けを実行
	- dbSNP

**VarSeq®**

- RefSeq Genes
- COSMIC
- 1000 Genome
- NHLBI 6500 Exomes
- ExAC Variant
- gnomAD Exomes
- SIFT and PolyPhen
- dbNSFP Functional Predictions
- ClinVar
- CIVic
- ICGC Simple Somatic Mutation
- 各種遺伝子パネルのターゲットデータ
	- ...など

**Filgeng** 

- VCFファイルに含まれる変異データから、任意の検索条 件でデータのフィルタリングを行うワークフローを作成
- HGVDなどの独自定義ファイルもアノテーションデータとし て利用可能
- カバレッジ計算やトリオ解析、表現型情報に基づく遺伝 子ランキングなどの解析アルゴリズムを搭載
- ゲノムブラウザーを搭載し、BAMファイルデータや各種アノ テーションデータをグラフ表示
- 4 無償提供のビューワーソフトウェアが利用でき、解析結果 を容易にシェアすることが可能

# **CNV Caller**

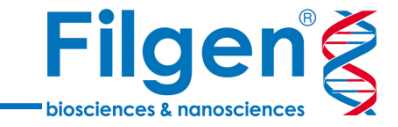

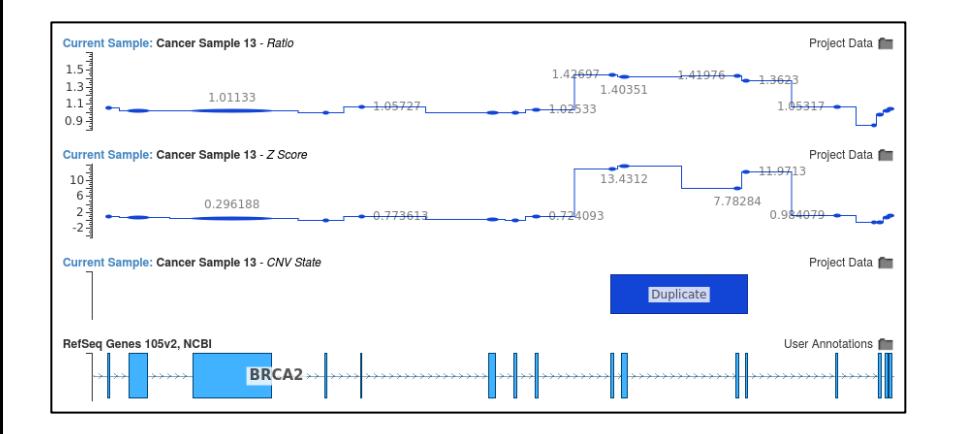

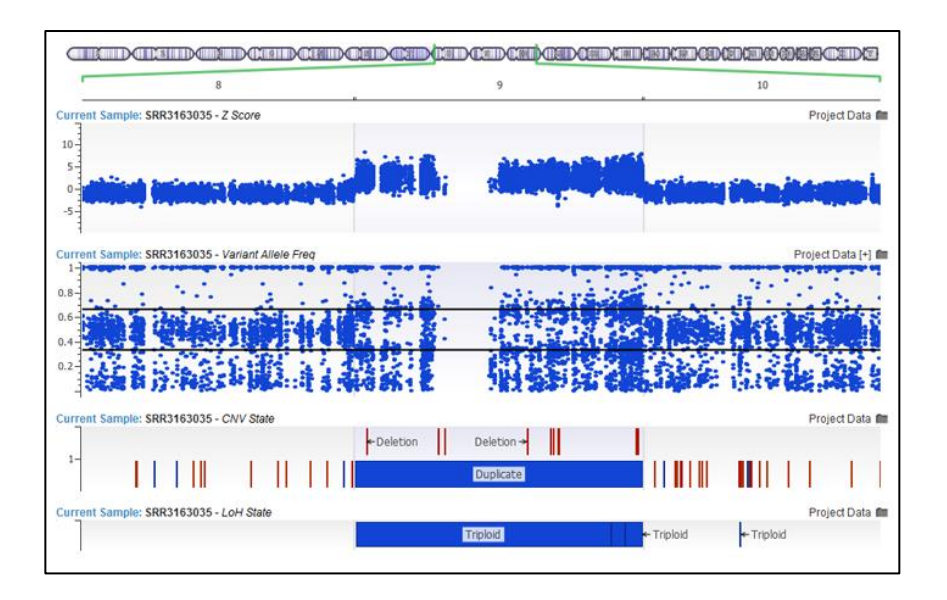

- VarSeq®専用の、機能追加用の有償アドオン
- 遺伝子パネルや全エクソーム、全ゲノムシークエンスデータ を使用した、CNV領域の検出
- 検出されたCNVは、ゲノムブラウザーでグラフィカルに表示 が可能
- LoH (Loss of Heterozygosity) 検出も可能

**解析使用データ**

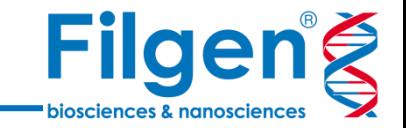

- 次世代シークエンサーの変異解析用パイプラインで出力された、変異データ(VCFファイル) とリード配列のアライメントデータ(BAMファイル)を使用
- 遺伝子パネルやエクソーム解析の場合は、ゲノム上のターゲットキャプチャー領域データ(BED ファイル)が必要

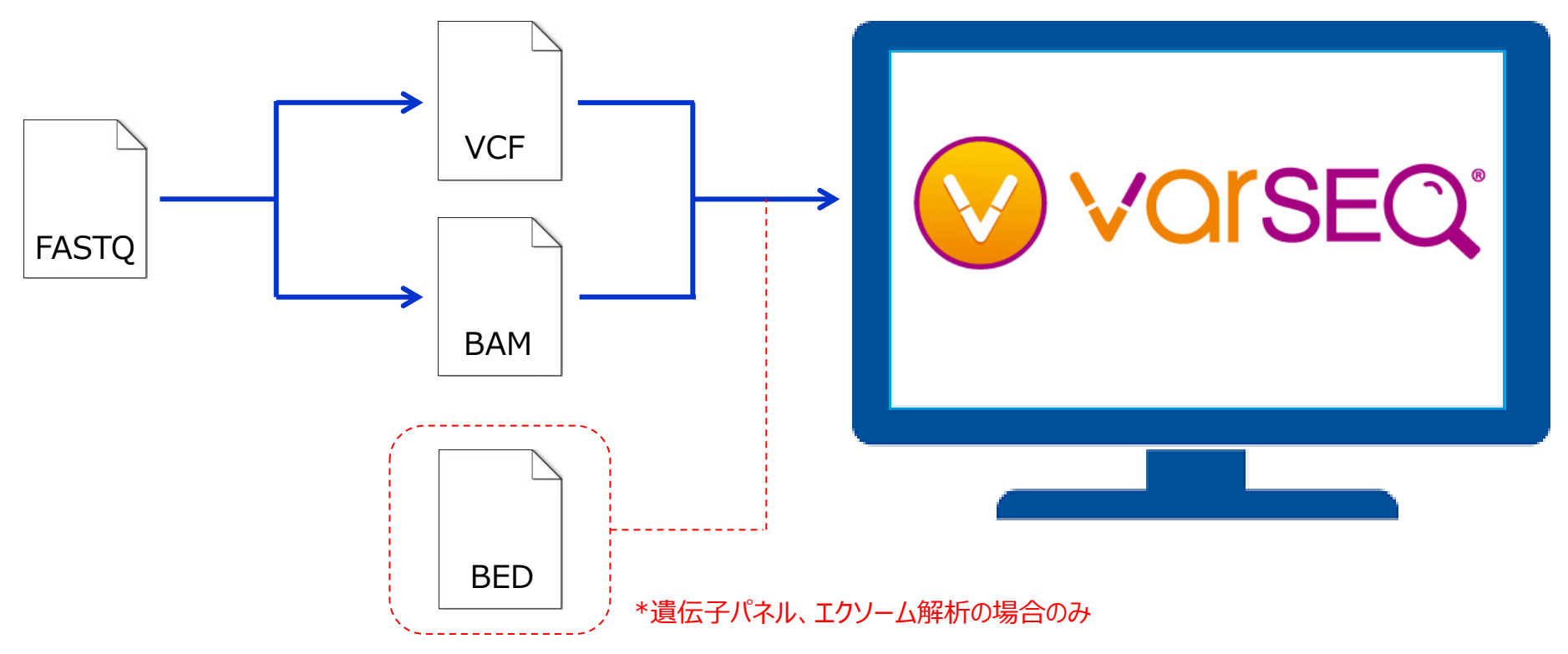

**CNV解析ワークフロー**

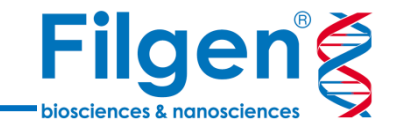

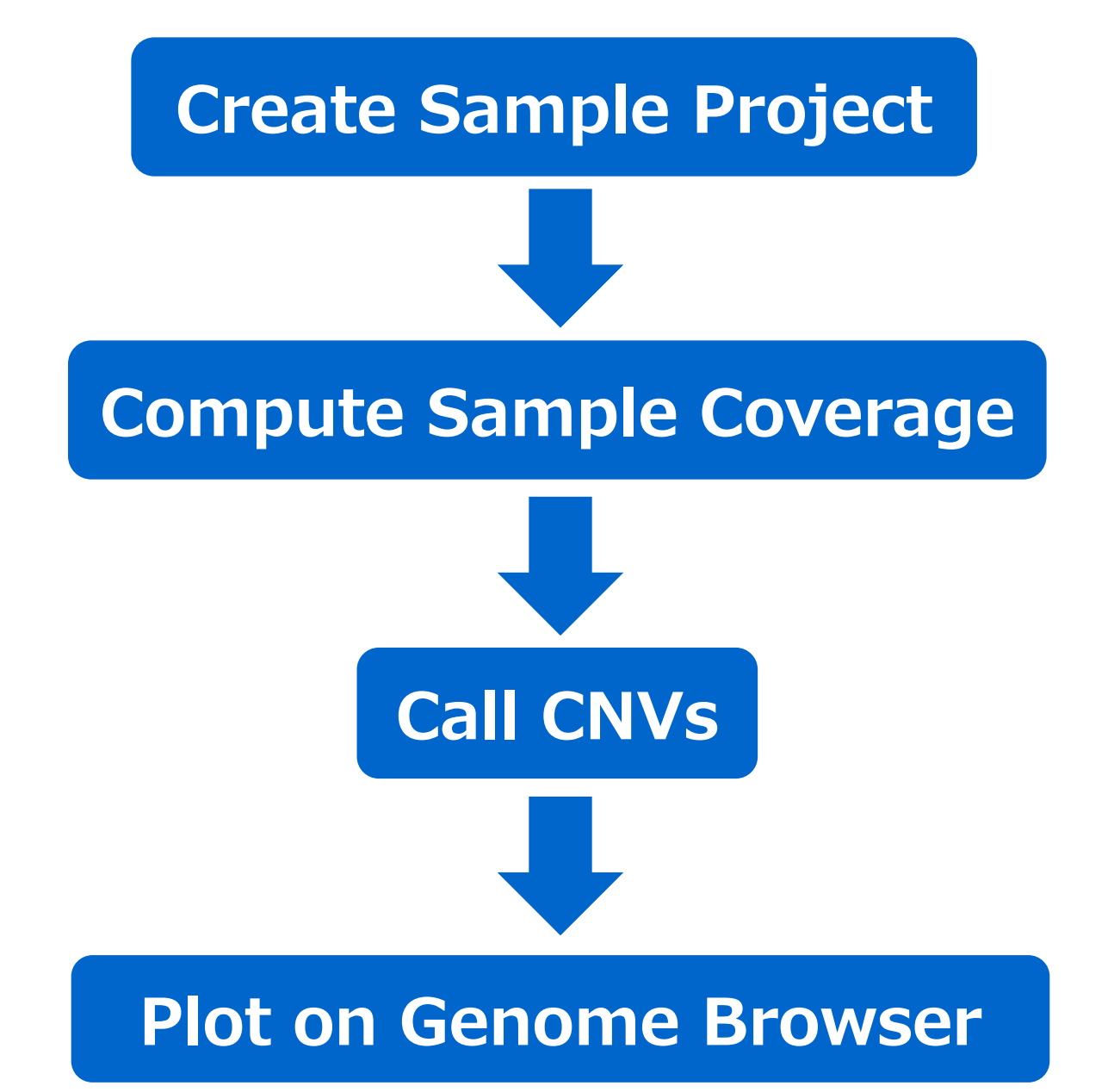

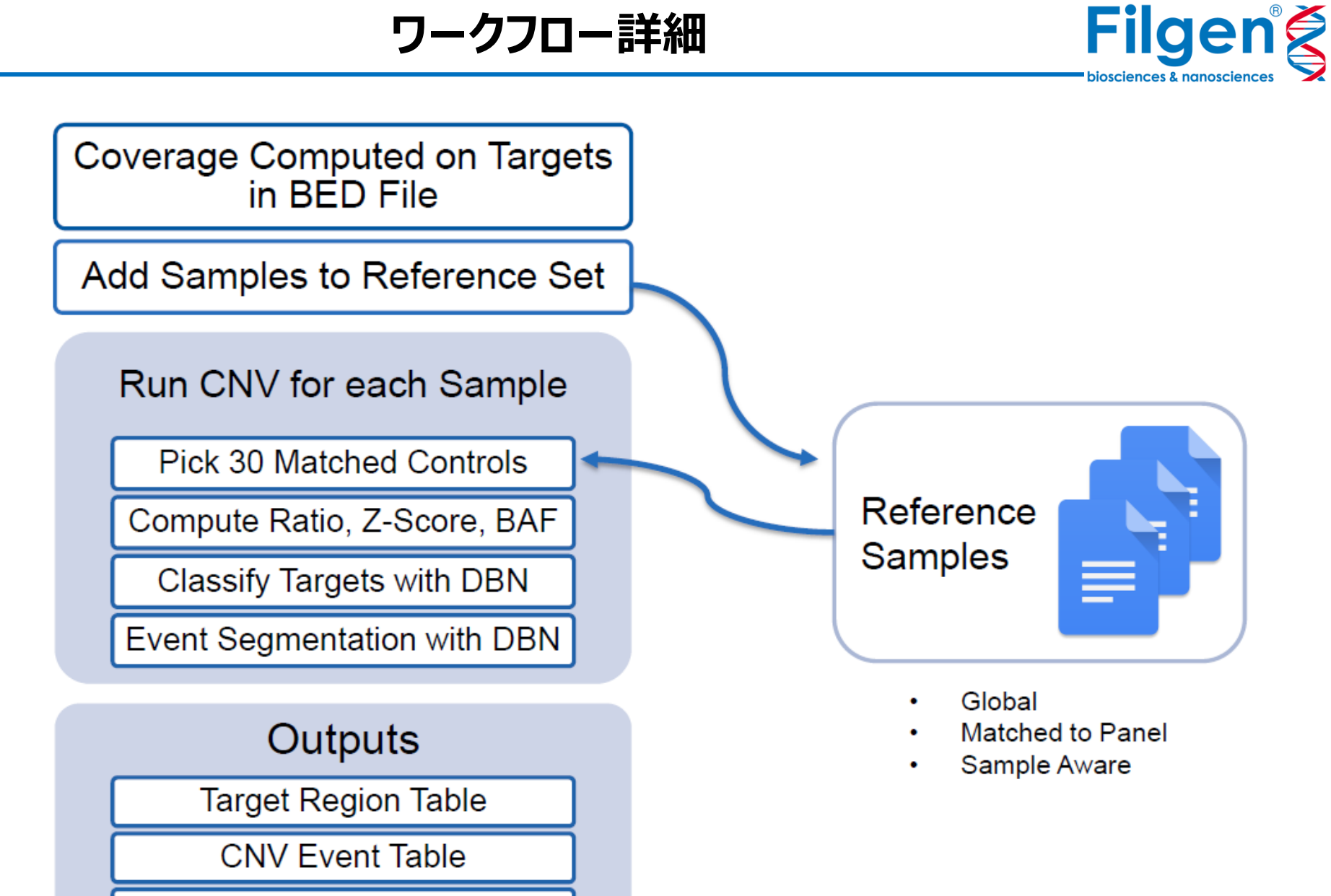

Sample Summary Table

## **カバレッジ計算**

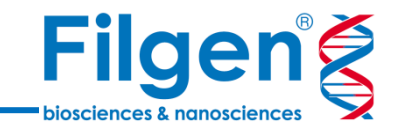

- リードアライメントデータとターゲット領域データを使用し、 各ターゲット領域ごとのカバレッジを計算
- 全ゲノムシークエンスの場合は、ゲノム全体を一定の間隔 で分割し、分割された各領域ごとのカバレッジを計算する

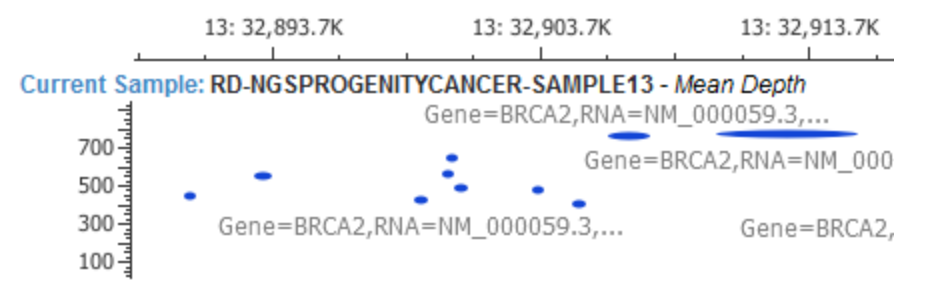

Current Sample Read Alignment: RD-NGSPROGENITYCANCER-SAMPLE13

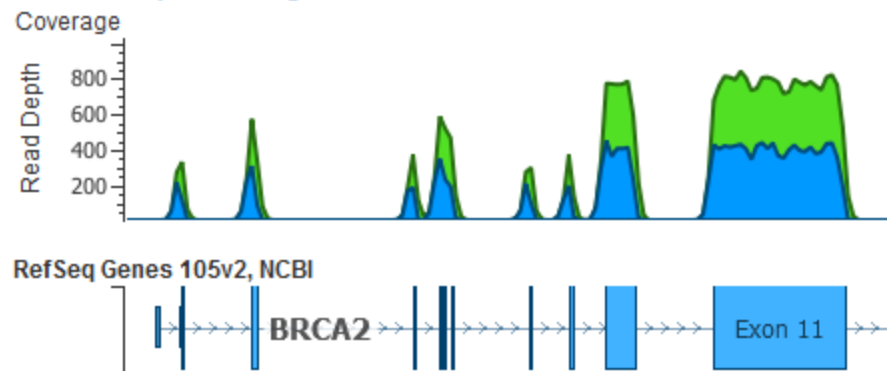

# **CNV検出とプロット**

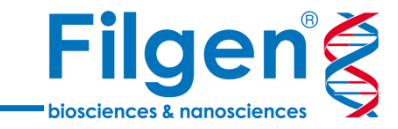

- カバレッジデータのサンプル間の正規化を行った後、各サン プルごとに、リファレンスサンプルセットとカバレッジを比較して 、各ターゲット領域ごとのRatioとZ-scoreを計算する
	- Z-Score: サンプルカバレッジが、リファレンスサンプルの平均カバレ ッジから、標準偏差の何倍離れているか
	- Ratio: サンプルカバレッジと、リファレンスサンプルの平均カバレッジ との比率
- 同時にDeletionやDuplicationなどの、ゲノム上でコピー 数異常が検出された領域を示すデータ(CNV State) が出力される
- 計算されたRatioやZ score、CNV Stateなどのデータは 、そのままゲノムブラウザーにプロットすることができる

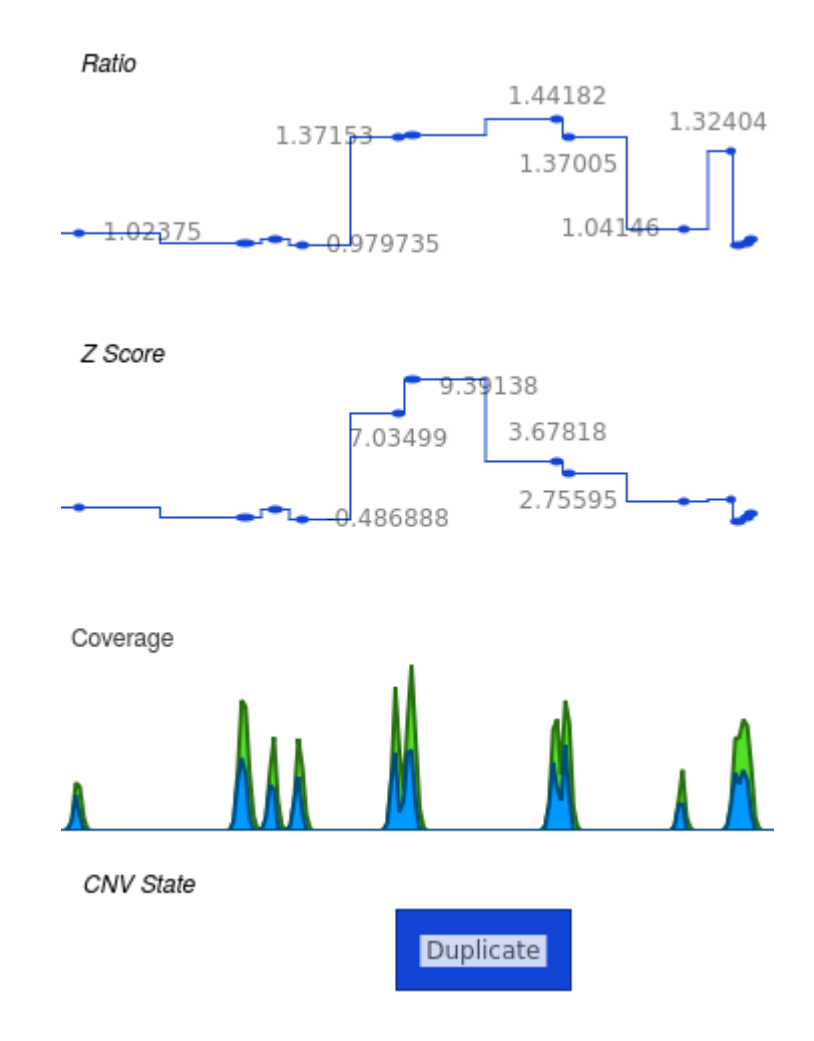

### **サンプル条件**

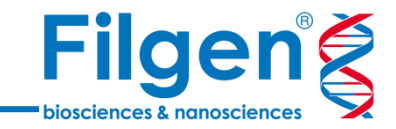

- カバレッジ
	- 遺伝子パネル、エクソーム解析の場合は、100 x が必要

#### ● サンプル

- リファレンスサンプルセットに、最低10サンプル、できれば30サンプル以上が 望ましい
- ▶ すべて同一の解析プラットフォーム (パネルの種類、サンプル調整の条件、 シークエンスデータ量など)である
- 性染色体の解析を行う場合は、サンプルの性別も合わせる必要がある

# **計算用アルゴリズム**

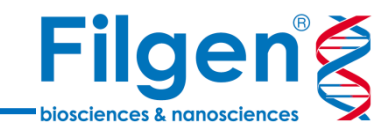

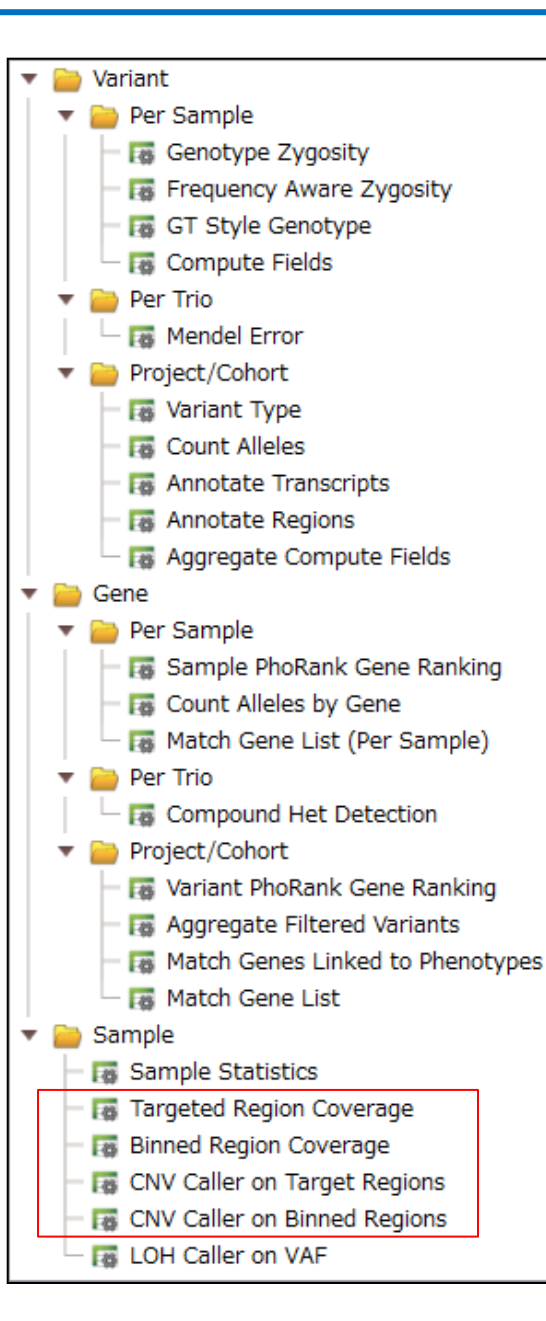

#### ● カバレッジ計算

- ▶ Targeted Region Coverage (遺伝子パネル、エクソーム解析用)
	- Bedファイルなどで指定されたターゲット領域ごとにカバレッジを計算
- ▶ Binned Region Coverage (全ゲノム解析用)
	- ゲノム全体を任意の間隔で分割した領域ごとにカバレッジを計算

#### CNV検出

- ▶ CNV Caller on Target Regions (遺伝子パネル、エクソーム解析用)
	- Targeted Region Coverageで計算されたカバレッジデータを使用した CNV検出
- ▶ CNV Caller on Binned Regions (全ゲノム解析用)
	- Binned Region Coverageで計算されたカバレッジデータを使用した CNV検出

**ビジュアライゼーション**

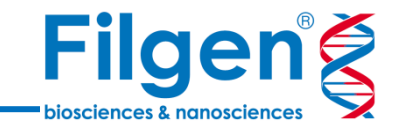

- ゲノムブラウザー
	- ▶ 検出されたCNV State、さらに各領域ごとのZ-ScoreやRatioをプロットすること で、ゲノム上のコピー数異常領域をビジュアル表示できる
	- リードアライメントデータや、各種データリソースの情報も、プロットが可能

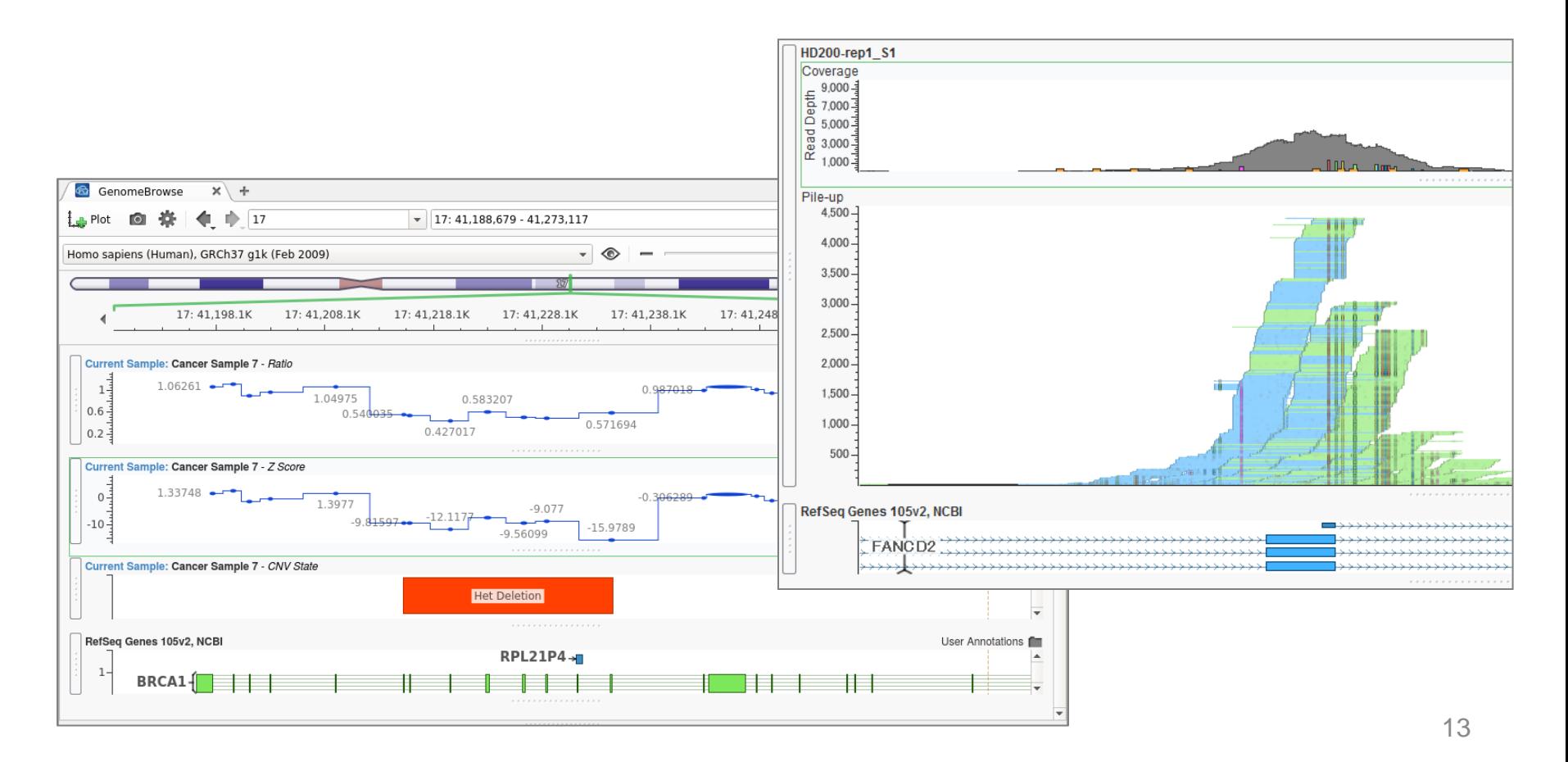

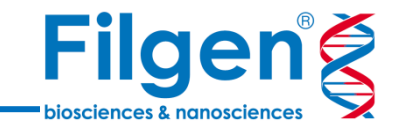

#### 遺伝子パネル:**Illumina TruSight Cancer panel**

解析サンプル:**腫瘍細胞(48サンプル)**

48サンプルの腫瘍細胞を、Illumina社のがん遺伝子パネルとシークエンサーを用いてターゲッ トシークエンスを行い、得られた48サンプル分のFASTQファイルから、アライメントデータのBAM ファイルと、変異コールデータのVCFファイルを、それぞれのサンプルに対して取得した。

**サンプルデータのインポート**

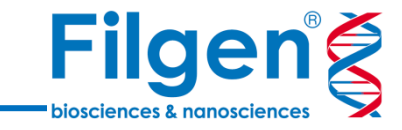

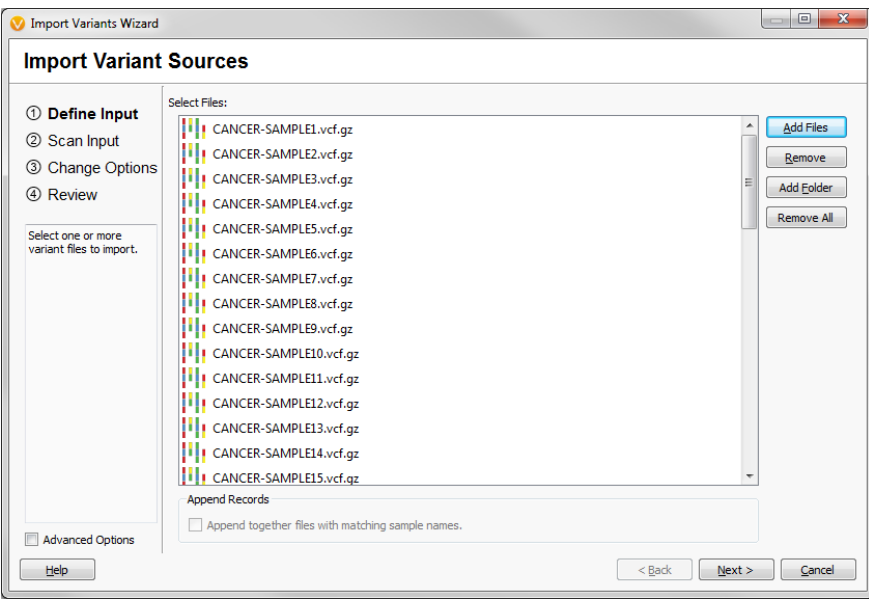

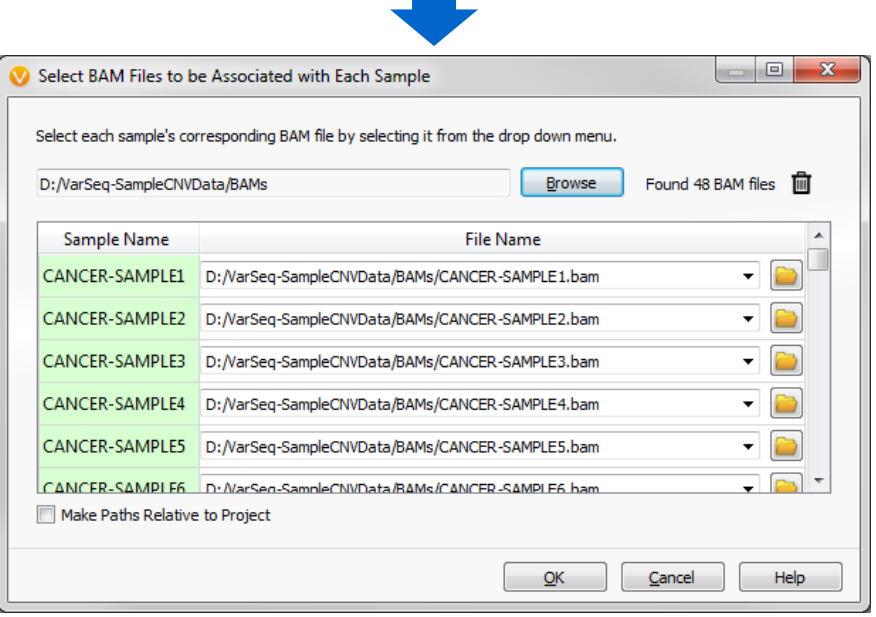

#### ● 各サンプルのVCFファイルと同時に、 BAMファイルもインポートを行う

**サンプルデータのインポート**

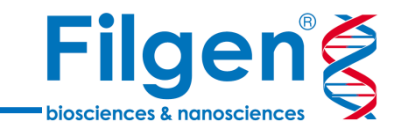

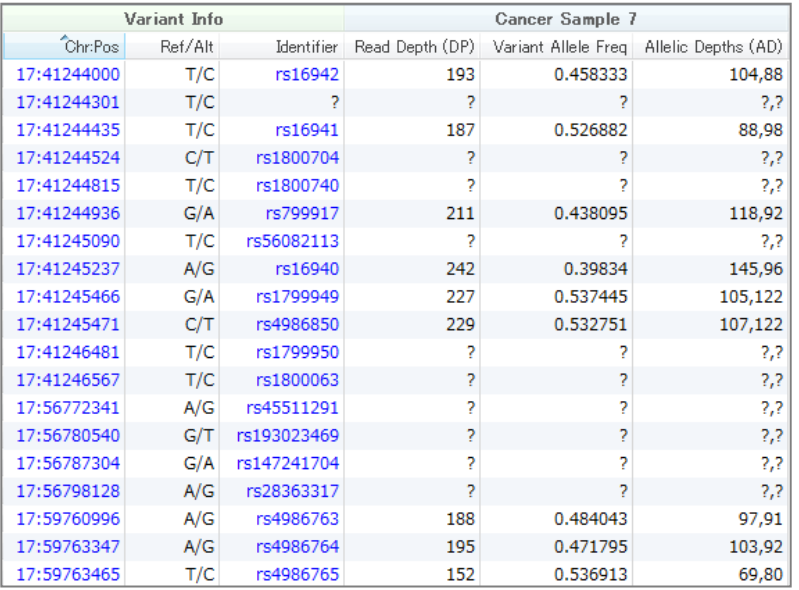

● インポートした変異データ (VCFファイ ル)と、リードアライメントデータ(BAM ファイル)を表示

**変異データ**

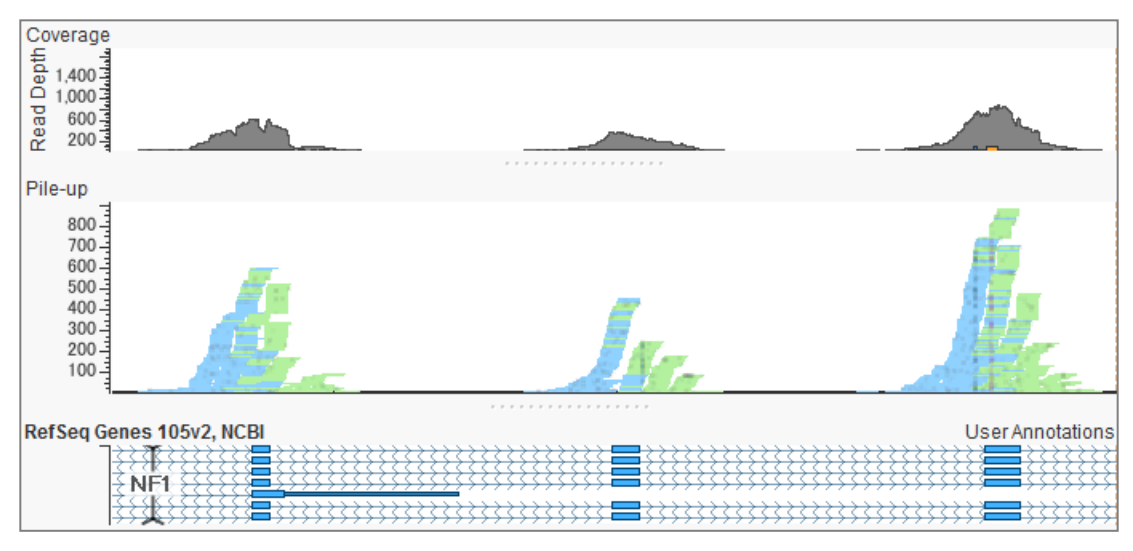

**アライメントデータ**

**ターゲット領域データの取得**

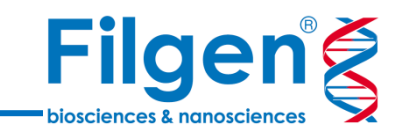

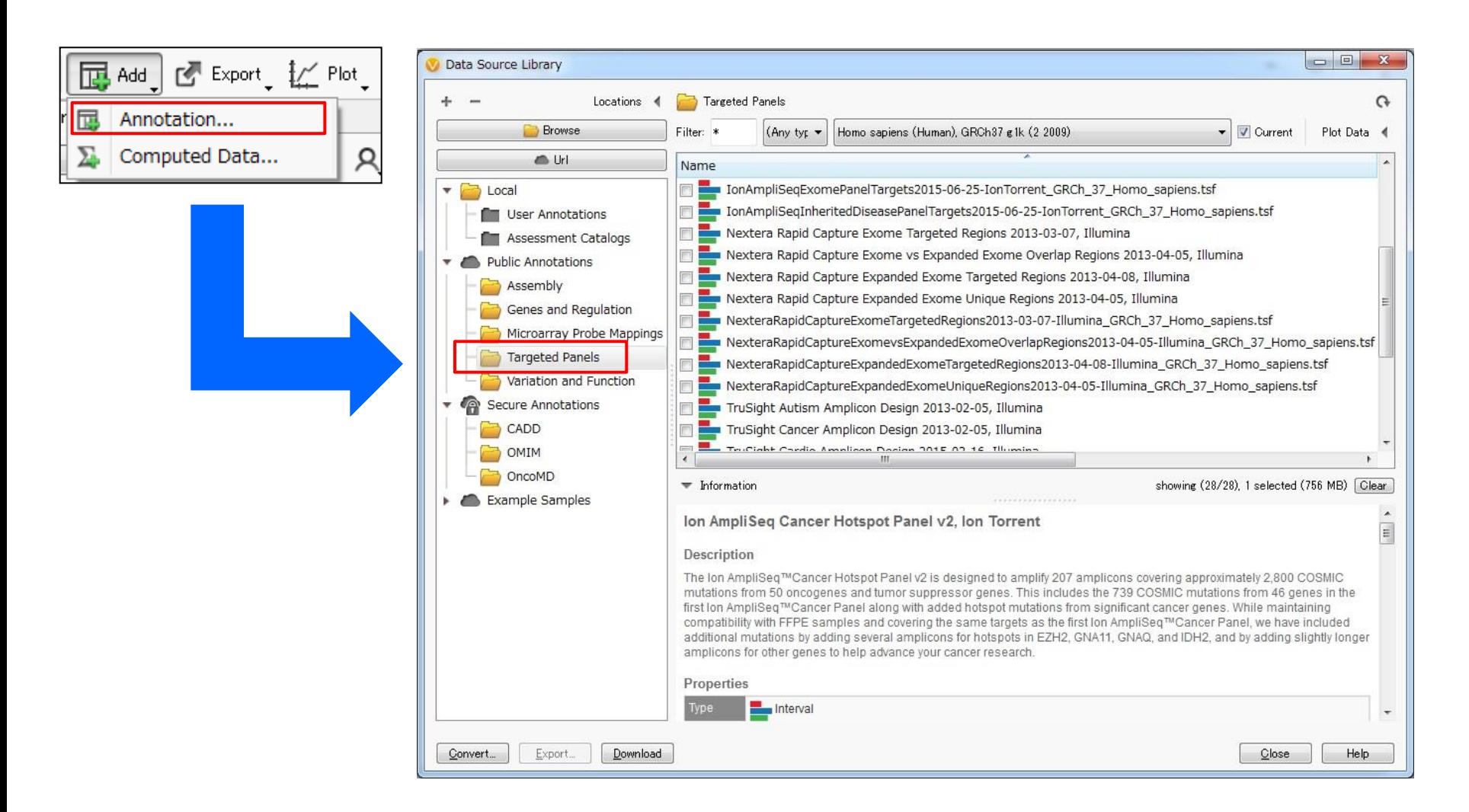

 Illumina社、Thermo Fisher Scientific社の遺伝子パネル、エクソーム解析用 のターゲット領域データは、VarSeq®のダウンロードツールより、ダウンロードが可能

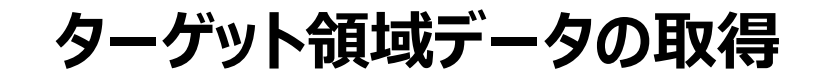

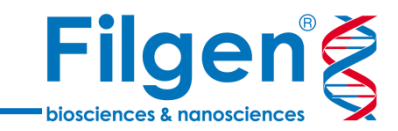

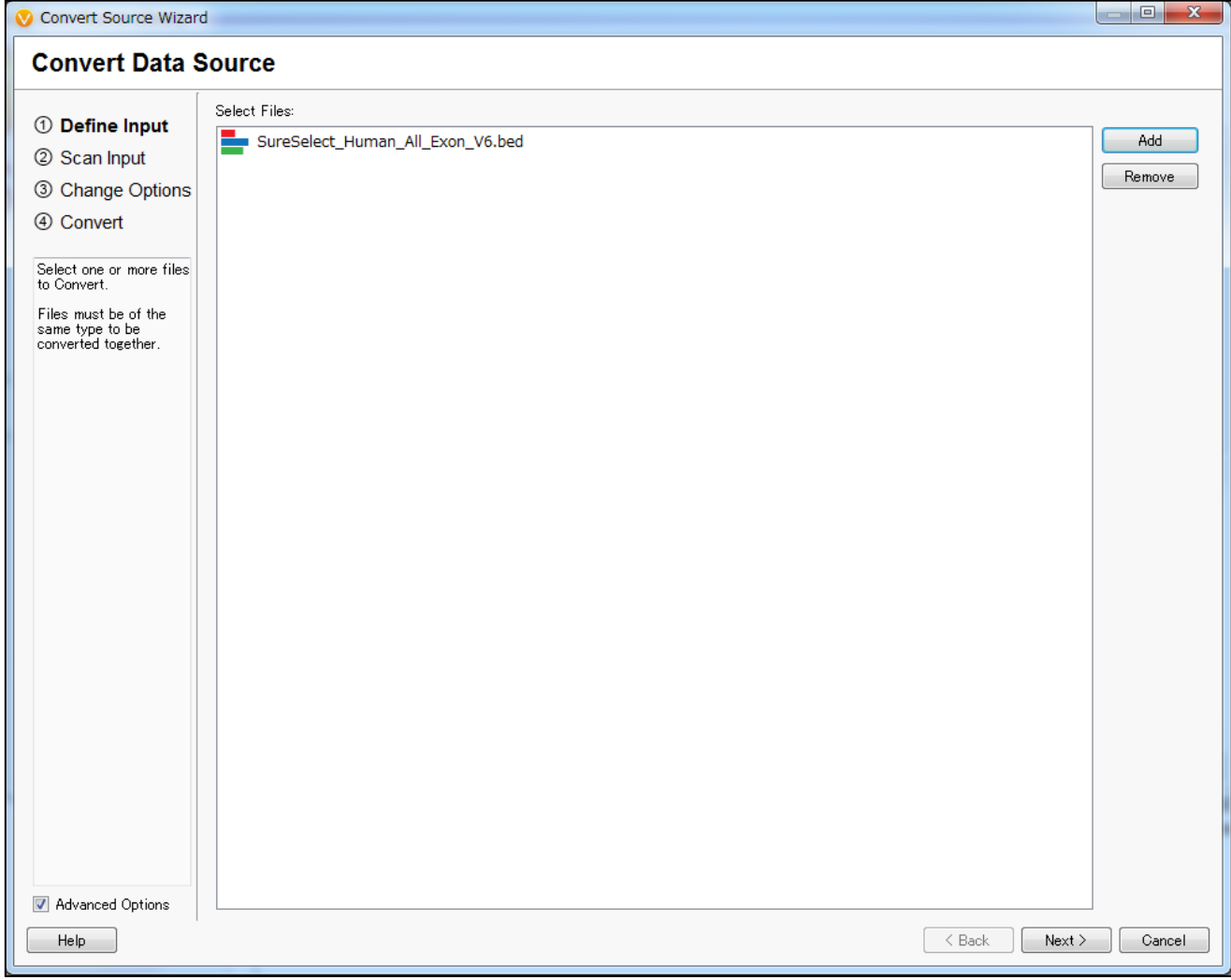

● ダウンロードツールにないターゲット領域データを使用する場合は、BEDファイルを インポートして使用する

**カバレッジデータの計算**

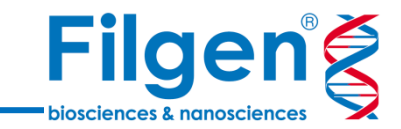

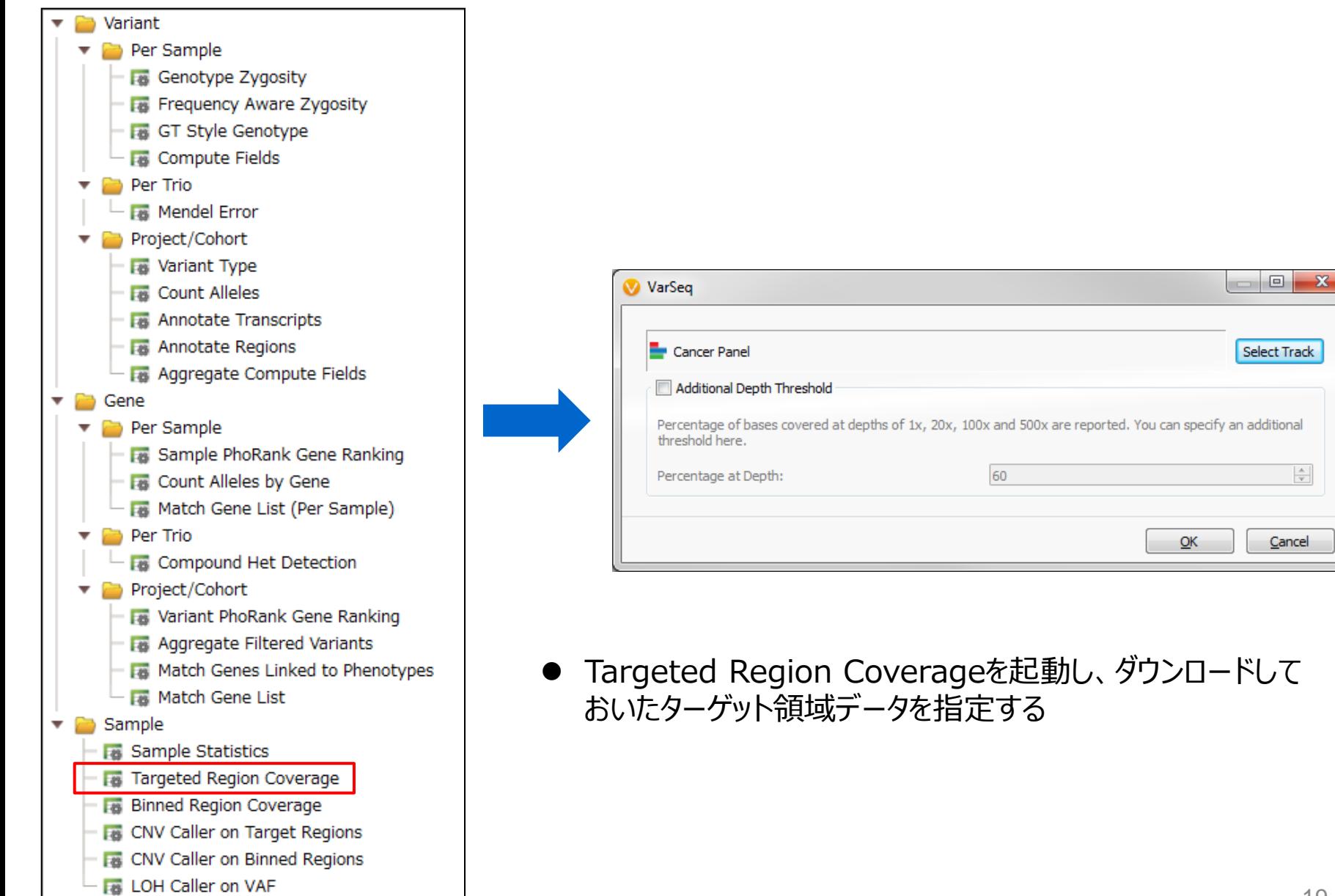

### **カバレッジデータの計算**

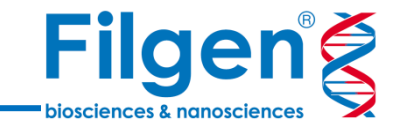

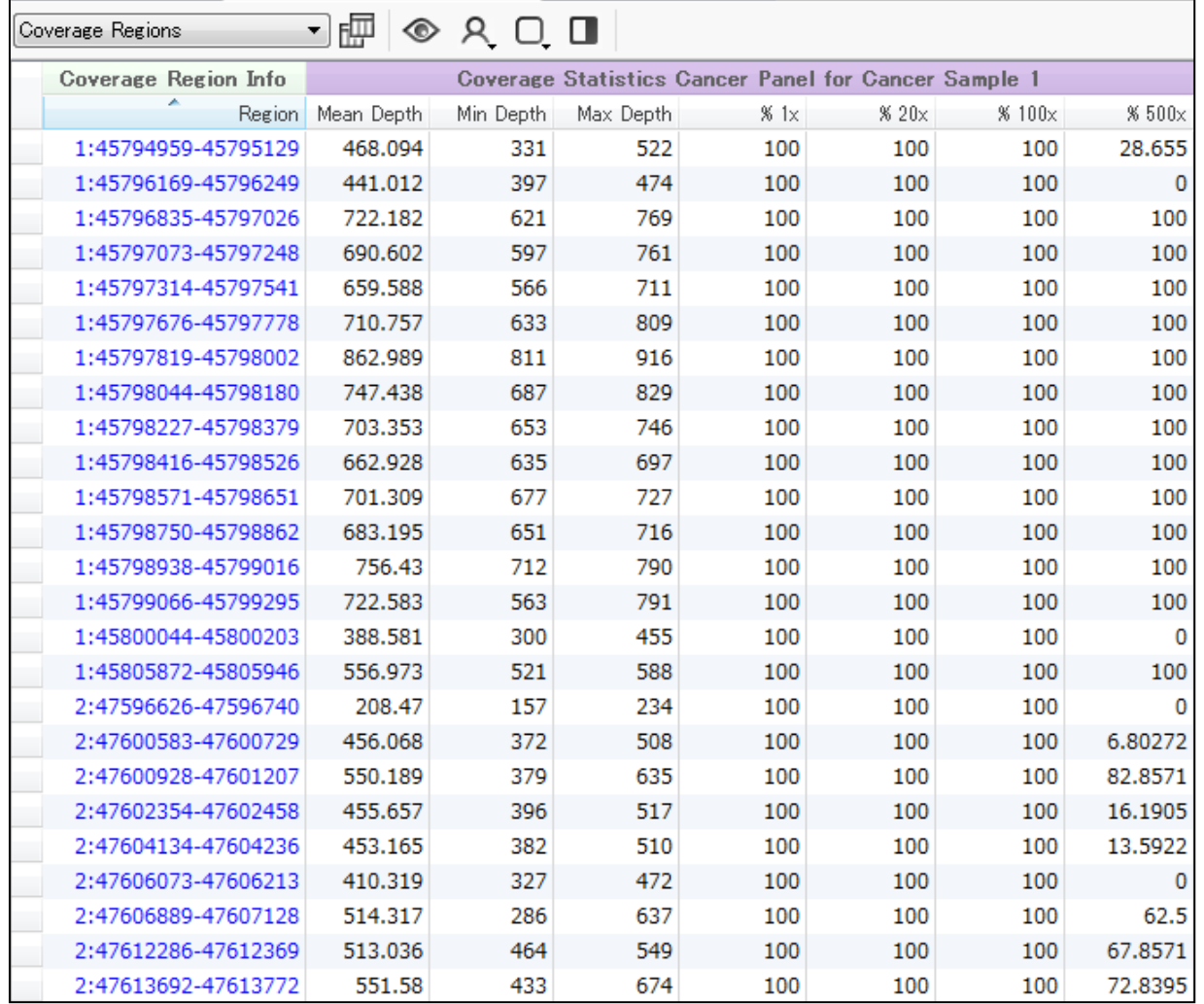

● パネルに含まれている、各ターゲット領域ごとのカバレッジデータがテーブル形式で 出力される

### **CNVの検出**

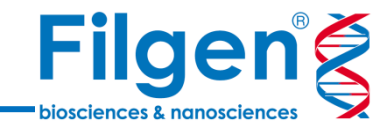

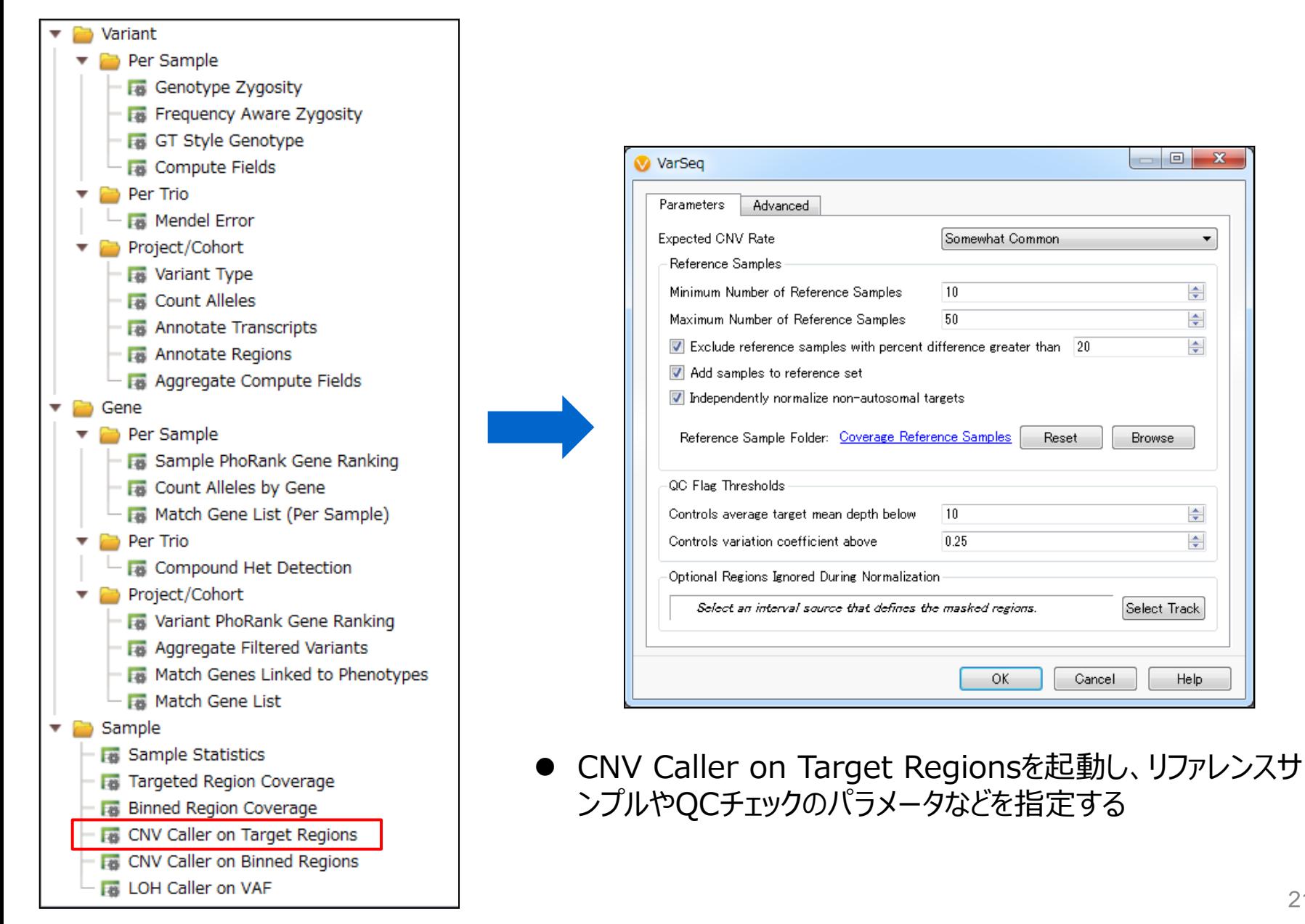

**CNV出力データ**

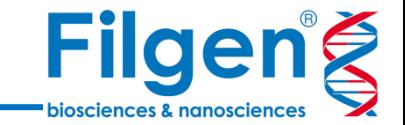

#### • Sample Table

#### 各サンプルごとのQCチェックデータ(平均カバレッジや低カバレッジフラグなど)

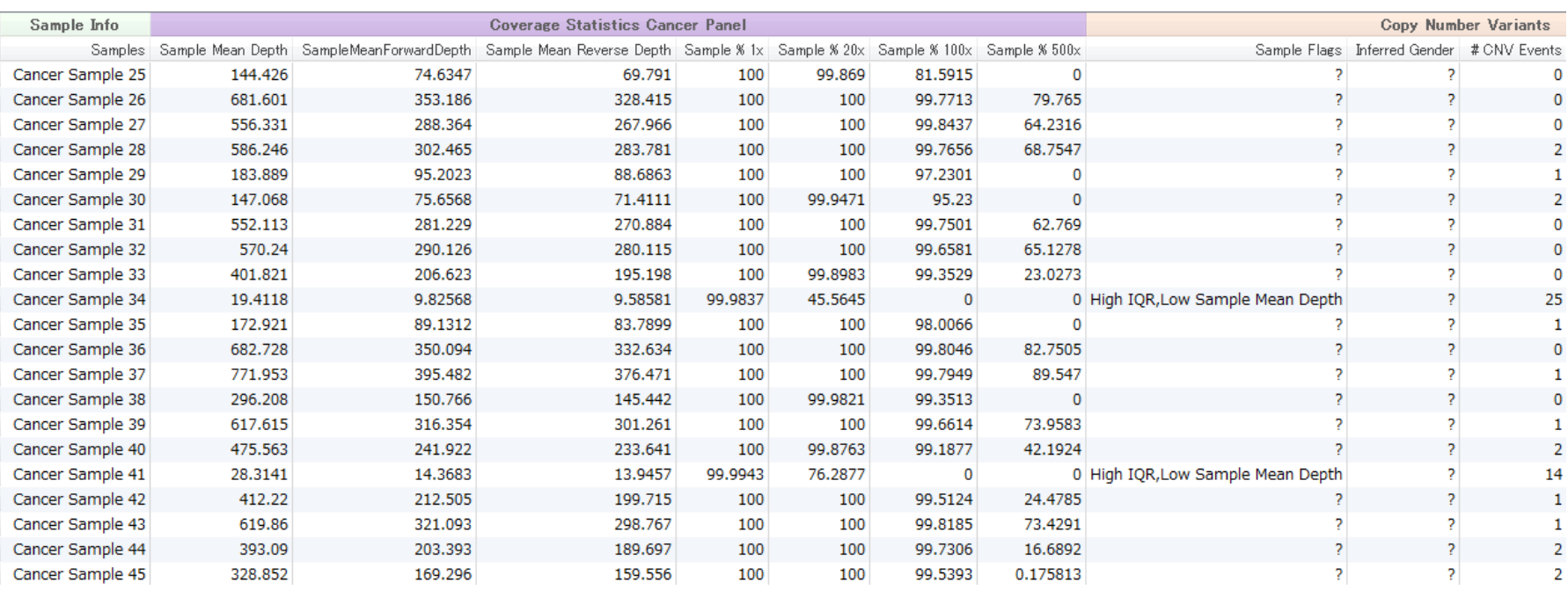

Coverage Region Table

> 各ターゲット領域ごとのコピー数状態 (Diploid、Deletion、Duplicationなど) と Ratio、Z-scoreなど

**CNV出力データ**

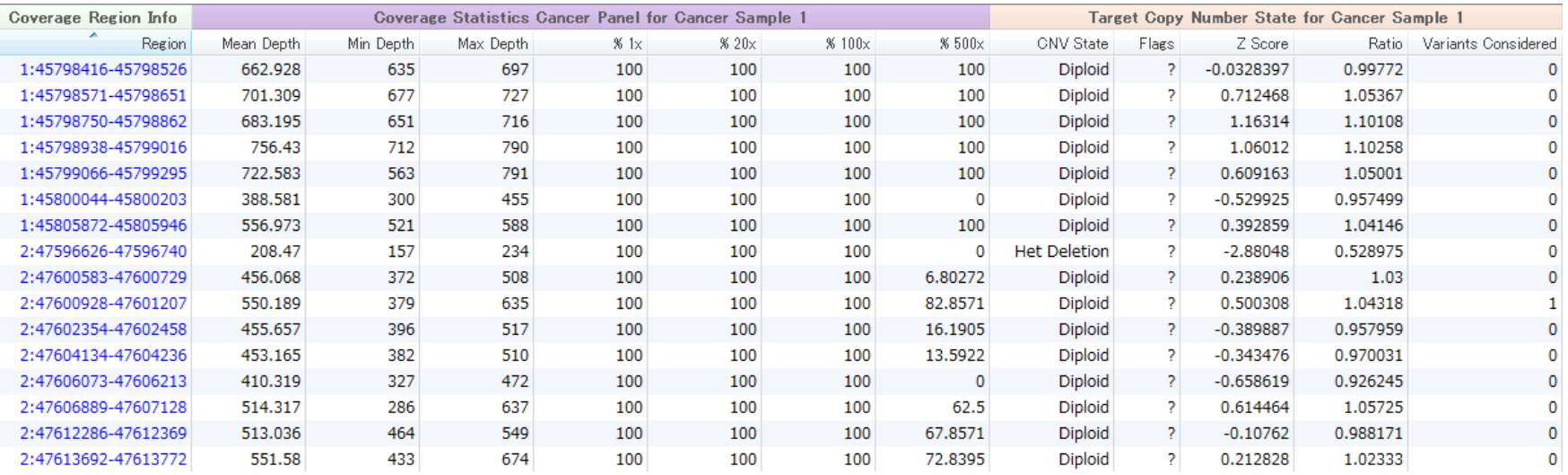

**Filgeng** 

biosciences & nanosciences

**CNV出力データ**

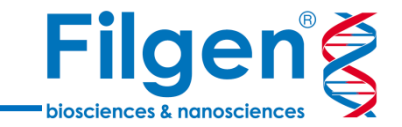

#### • CNVs Table

> ゲノム全体のコピー数異常領域とその状態 (Diploid、Deletion、Duplicationなど)、 さらにP-valueなど

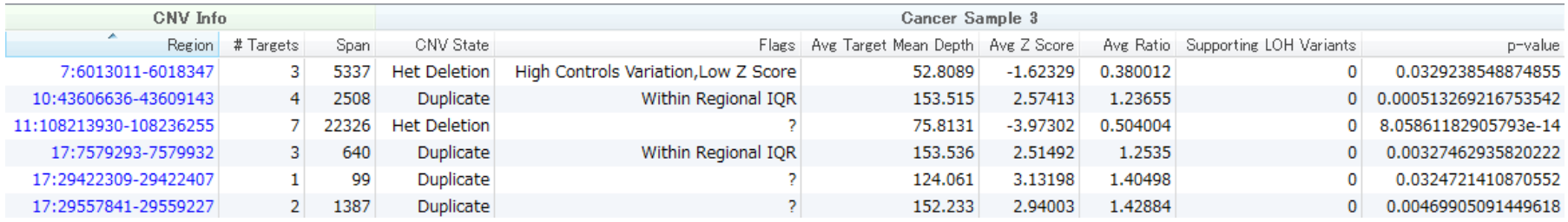

**ゲノムブラウザーへのプロット**

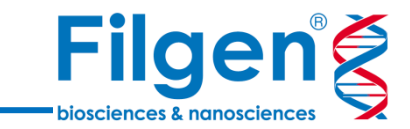

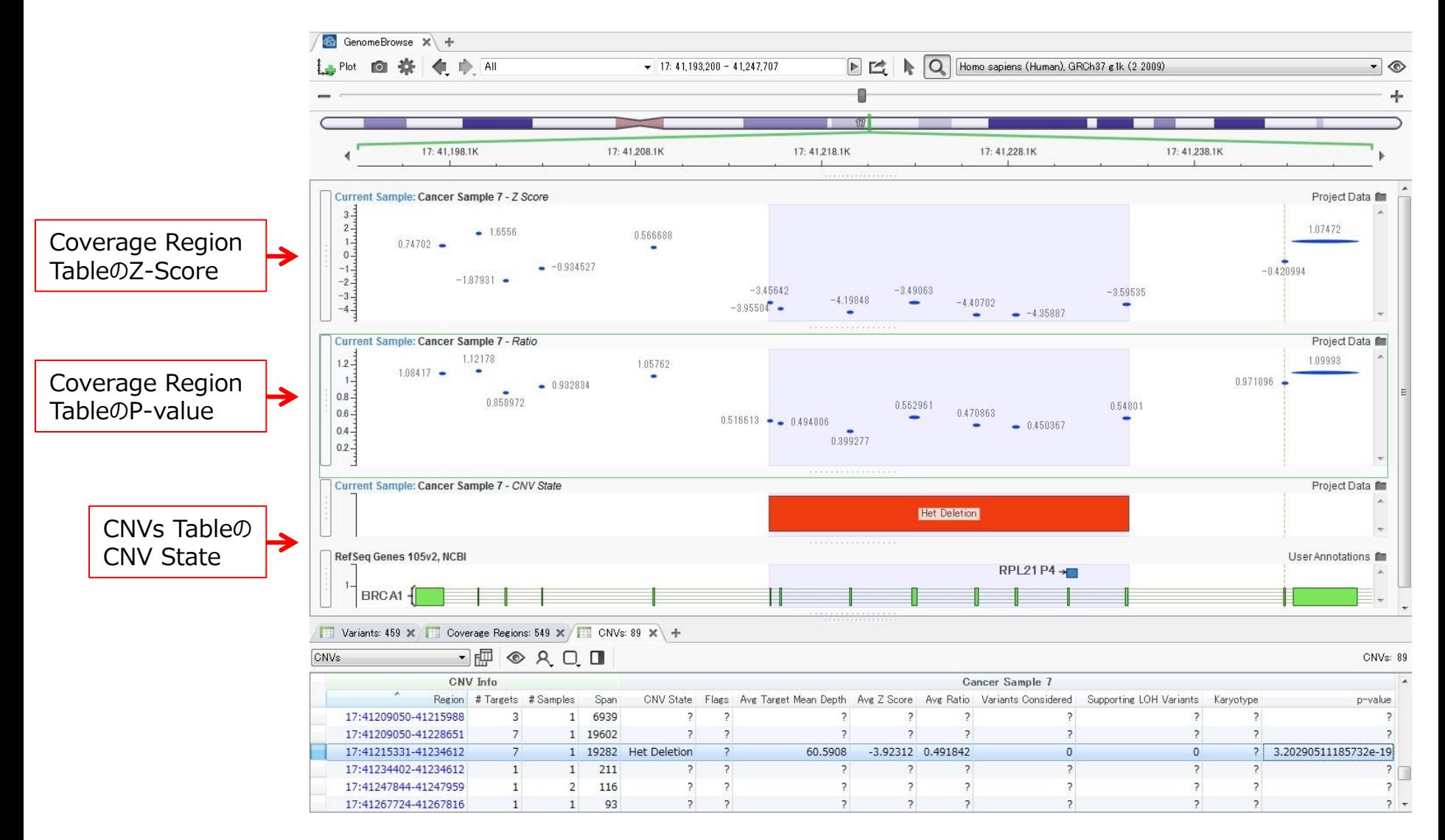

出力テーブルの各データを、ゲノムブラウザーにプロットする

### **ゲノムブラウザーへのプロット**

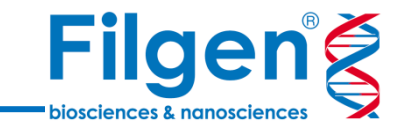

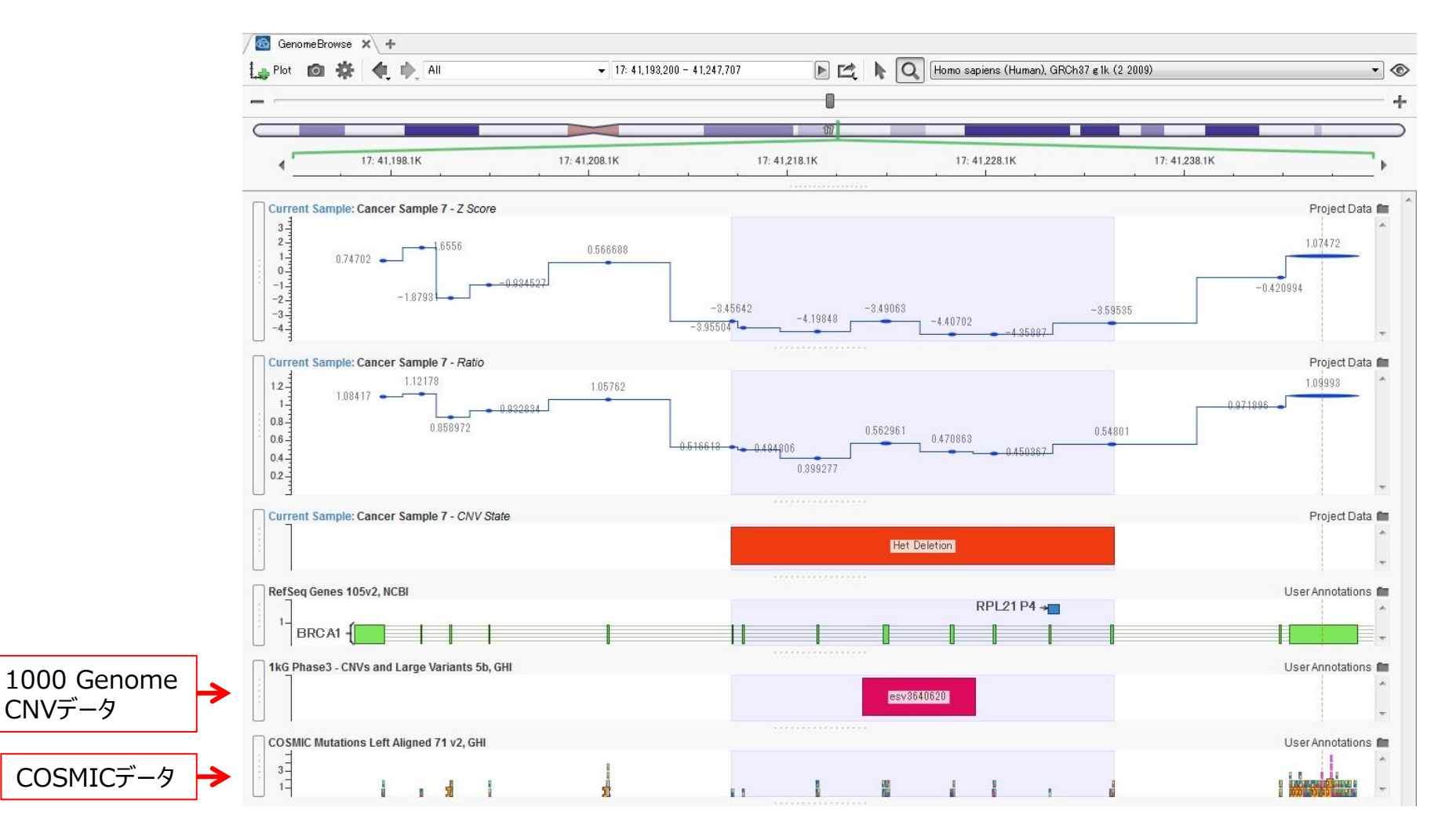

● Ratioなどの数値データを、変化が分かりやすいように線でつなげたり、各デ ータリソースのSNVやCNVデータを、プロットに加えることができる

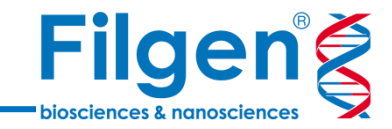

# お問い合わせ先:フィルジェン株式会社 TEL: 052-624-4388 (9:00~17:00) FAX: 052-624-4389 E-mail: biosupport@filgen.jp